# **SIRIUS - PCB Ltd**<br>www.sirius-pcb.com e-mail: office@sirius-pcb.com

# *RS485 to 8xRelay*

# *№100864*

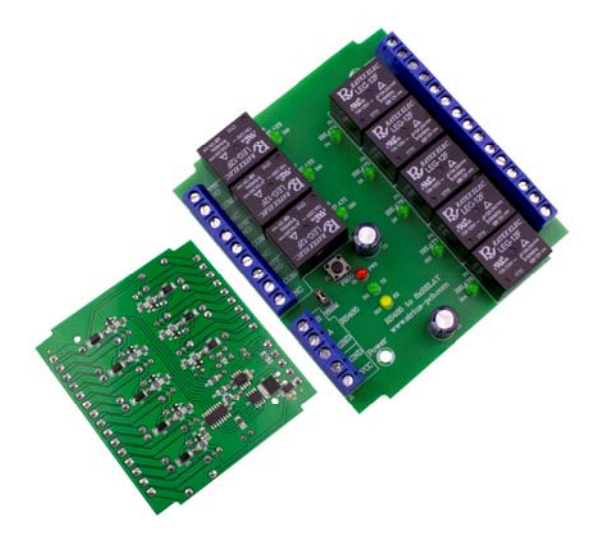

 *The device is commonly used for relay control through RS485 communication interface, standard MODBUS RTU or simplified protocol.* 

 *The RS485 interface used allows connecting up to 32 controllers in a communication line up to 1200m.* 

 *It is applicable for control of industrial and domestic appliances such as: light fittings, electric lock control, garage doors control and etc.* 

#### *RS485 to 8xRelay features*

- *‐ 2‐Wire connection by RS485*
- *‐ Reverse‐voltage protection*
- *‐ 8 relay outputs: 10А 250V*
- *‐ LED indication for:* 
	- *Power supply*
	- *Receiving data*
	- *Sending data*
	- *Relay state*
- *‐ Communication protocol:* 
	- *MODBUS RTU*
	- *Simplified*
- *‐ Programming via RS485 Relay Config free software for Windows*
- *XP, 7, 8, 8.1 and 10*
- *‐ Device supply voltage: 12VDC 400mА*
- *‐ Size: 93mm х 84mm*
- *‐ Suitable for mounting in DIN rail box Z‐101*

#### **Description**

‐ device for primary load control at distance up to 1200m through an **RS485** communication interface

- ‐ terminal **J1**
- **VCC** power supply **12V DC**
- **GND** ground
- ‐ terminal **J2**
- **GND** ground
- **B RS485** signal line **B A** – **RS485** signal line **A**
- ‐ terminals **J3 to J11** relay contacts

#### *Signalling*:

- ‐ red LED **D1 (PWR)**  power supply is on
- ‐ green LED **D12 (RX)**  receiving data
- ‐ yellow LED **D11 (TX)**  sending data
- ‐ green LEDs for relay states: **D20 (RELAY1),D18 (RELAY2), D16 (RELAY3), D4**

**(RELAY4), D6 (RELAY5), D8 (RELAY6), D10 (RELAY7) and D14 (RELAY8)**

#### *Communication parameters:*

- ‐ 8 Data, 1 Stop, No Parity, Serial Speed: **9600kbps**
- *Communication protocol:*
- *‐ MODBUS RTU*
- command for reading state **0x01**
- command for saving state **0x05**
- *‐ Simplified protocol*
- $\bullet$  enable output  $XX 0xFF 0xXX 0x01$  or 255  $xx 1$
- disable output **XX** 0xFF 0xXX 0x00 or 255 xx 0
- *Note: XX is the particular output address*

### *Programming:*

- *1. Push button PROG while device is turned off*
- *2. Connect the device to a power supply*
- *3. Green LED starts flashing at 1‐second interval*
- *4. Set device's address and communication protocol with RS485 Relay Config application*
- *5. Successful programming is indicated by 10 green LED flashings at 0.1‐sec interval*

## *Example of Device Wiring Diagram*

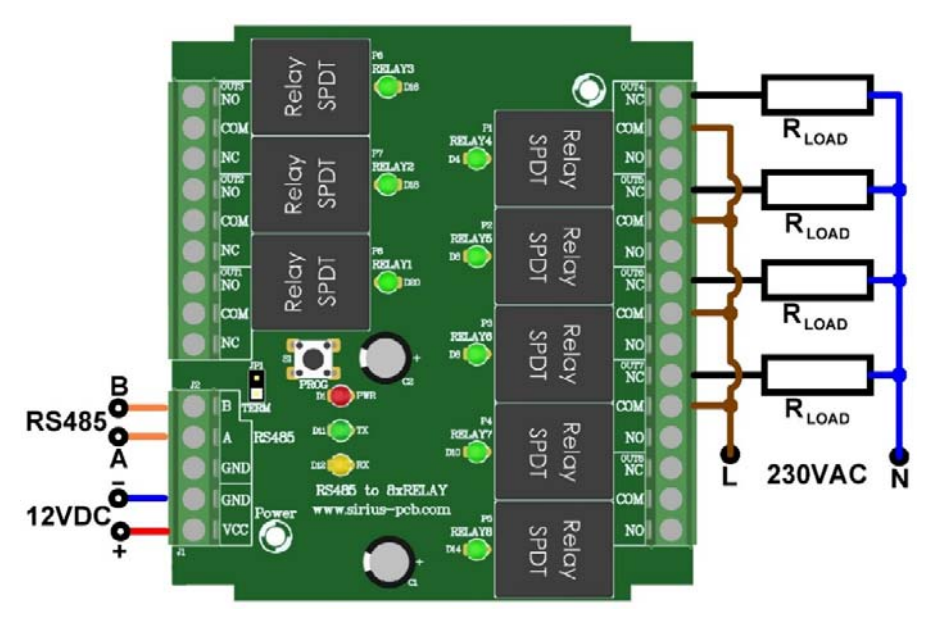